This page describes how to manage the lifecycle of a Cloud Spanner long-running operation using operations APIs.

*Long-running operations* are method calls that may take a substantial amount of time to complete. Cloud Spanner creates long-running operations for several database and instance actions. An example is the method to create a database, projects.instances.databases.create [\(/spanner/docs/reference/rest/v1/projects.instances.databases/create#try-it\)](https://cloud.google.com/spanner/docs/reference/rest/v1/projects.instances.databases/create#try-it). When projects.instances.databases.create is called, the Cloud Spanner service creates a long-running operation to track the database creation status. Cloud Spanner provides operations APIs that allow you to check the status of long-running operations. You can also list and cancel long-running operations, as well as delete long-running instance operations.

In addition to REST APIs, the following sources generate long-running operations when you create databases and instances, update schema, and update instances:

- Cloud Spanner client libraries [\(/spanner/docs/reference/libraries\)](https://cloud.google.com/spanner/docs/reference/libraries)
- The gcloud [\(/sdk/gcloud/reference/spanner/\)](https://cloud.google.com/sdk/gcloud/reference/spanner/) command-line tool
- The Spanner page [\(https://console.cloud.google.com/spanner\)](https://console.cloud.google.com/spanner) in the Google Cloud Console

Manage your Cloud Spanner long-running operations using these methods:

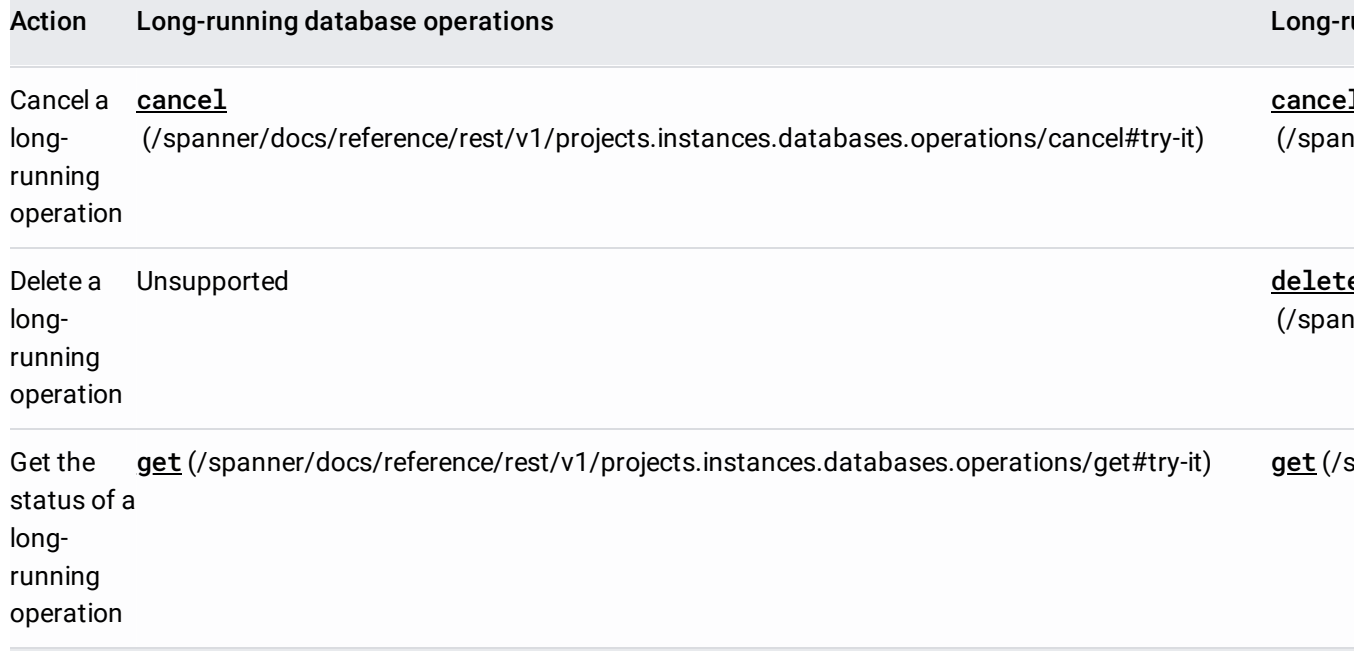

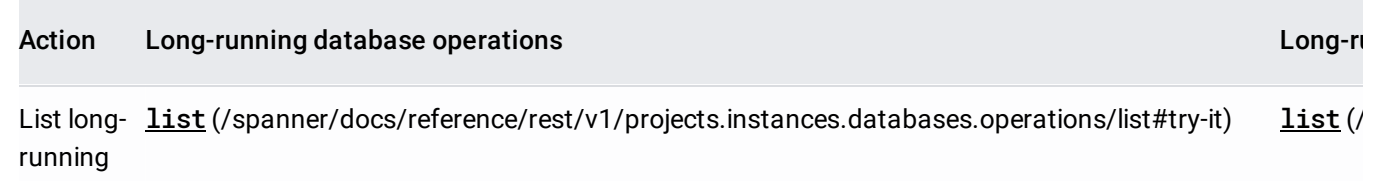

operations

The following are long-running database operations.

- projects.instances.databases.create [\(/spanner/docs/reference/rest/v1/projects.instances.databases/create#try-it\)](https://cloud.google.com/spanner/docs/reference/rest/v1/projects.instances.databases/create#try-it)
- projects.instances.databases.updateDdl [\(/spanner/docs/reference/rest/v1/projects.instances.databases/updateDdl#try-it\)](https://cloud.google.com/spanner/docs/reference/rest/v1/projects.instances.databases/updateDdl#try-it)

Use projects.instances.databases.operations.get

[\(/spanner/docs/reference/rest/v1/projects.instances.databases.operations/get#try-it\)](https://cloud.google.com/spanner/docs/reference/rest/v1/projects.instances.databases.operations/get#try-it) to get the status of a long-running database operation.

As an example, this is a response from projects.instances.databases.create [\(/spanner/docs/reference/rest/v1/projects.instances.databases/create#try-it\)](https://cloud.google.com/spanner/docs/reference/rest/v1/projects.instances.databases/create#try-it):

The name value at the top of the response shows the Cloud Spanner service created a long-running database operation named projects/[PROJECT\_ID]/instances/test-instance/databases/exampledb/operations/\_auto\_1492721321097206.

To get the status of the long-running database operation:

1. Click projects.instances.databases.operations.get

[\(/spanner/docs/reference/rest/v1/projects.instances.databases.operations/get#try-it\)](https://cloud.google.com/spanner/docs/reference/rest/v1/projects.instances.databases.operations/get#try-it).

2. For **name**, enter the long-running database operation name as shown in the response to projects.instances.databases.create or projects.instances.databases.updateDdl. For example:

(Use the operation name you received instead of this value.) You can also retrieve the database operation name by listing long-running database operations [\(#list\\_long-running\\_database\\_operations\)](#page-2-0).

3. Click **Execute** and view the response. When an operation is done, the done field will be set to true.

To poll a long-running database operation, repeatedly invoke the

projects.instances.databases.operations.get method until the operation is done. Use a backoff between each poll request. For example, poll every 10 seconds.

<span id="page-2-0"></span>Use projects.instances.databases.operations.list

[\(/spanner/docs/reference/rest/v1/projects.instances.databases.operations/list#try-it\)](https://cloud.google.com/spanner/docs/reference/rest/v1/projects.instances.databases.operations/list#try-it) to list long-running database operations.

- 1. Click projects.instances.databases.operations.list [\(/spanner/docs/reference/rest/v1/projects.instances.databases.operations/list#try-it\)](https://cloud.google.com/spanner/docs/reference/rest/v1/projects.instances.databases.operations/list#try-it).
- 2. For **name**, enter:

3. Click **Execute**. The response contains the long-running database operations.

Use projects.instances.databases.operations.cancel

[\(/spanner/docs/reference/rest/v1/projects.instances.databases.operations/cancel#try-it\)](https://cloud.google.com/spanner/docs/reference/rest/v1/projects.instances.databases.operations/cancel#try-it) to cancel a long-

## running instance operation.

- 1. Click projects.instances.databases.operations.cancel [\(/spanner/docs/reference/rest/v1/projects.instances.databases.operations/cancel#try-it\)](https://cloud.google.com/spanner/docs/reference/rest/v1/projects.instances.databases.operations/cancel#try-it).
- 2. For **name**, enter the long-running database operation name as shown in the long-running database operation response. For example:

(Use the operation name you received instead of this value.) You can also retrieve the database operation name by listing long-running database operations [\(#list\\_long-running\\_database\\_operations\)](#page-2-0).

3. Click **Execute**.

The following are long-running instance operations.

- projects.instances.create [\(/spanner/docs/reference/rest/v1/projects.instances/create#try-it\)](https://cloud.google.com/spanner/docs/reference/rest/v1/projects.instances/create#try-it)
- projects.instances.patch [\(/spanner/docs/reference/rest/v1/projects.instances/patch#try-it\)](https://cloud.google.com/spanner/docs/reference/rest/v1/projects.instances/patch#try-it)

Use projects.instances.operations.get

[\(/spanner/docs/reference/rest/v1/projects.instances.operations/get#try-it\)](https://cloud.google.com/spanner/docs/reference/rest/v1/projects.instances.operations/get#try-it) to get the status of a longrunning instance operation.

As an example, this is a response from projects. instances. create [\(/spanner/docs/reference/rest/v1/projects.instances/create#try-it\)](https://cloud.google.com/spanner/docs/reference/rest/v1/projects.instances/create#try-it):

The name value at the top of the response shows the Cloud Spanner service created a long-running instance operation named projects/[PROJECT\_ID]/instances/testinstance/operations/9af0cf8c1e123a2e.

To get the status of the long-running instance operation:

- 1. Click projects.instances.operations.get [\(/spanner/docs/reference/rest/v1/projects.instances.operations/get#try-it\)](https://cloud.google.com/spanner/docs/reference/rest/v1/projects.instances.operations/get#try-it).
- 2. For **name**, enter the long-running instance operation name as shown in the response to projects.instances.create or projects.instances.patch. For example:

(Use the operation name you received instead of this value.) You can also retrieve the instance operation name by listing long-running instance operations [\(#list\\_long-running\\_instance\\_operations\)](#page-4-0)

3. Click **Execute** and view the response. When an operation is done, the done field will be set to true.

To poll a long-running instance operation, repeatedly invoke the projects.instances.operations.get method until the operation is done. Use a backoff between each poll request. For example, poll every 10 seconds.

<span id="page-4-0"></span>Use projects.instances.operations.list

.

[\(/spanner/docs/reference/rest/v1/projects.instances.operations/list#try-it\)](https://cloud.google.com/spanner/docs/reference/rest/v1/projects.instances.operations/list#try-it) to list long-running instance operations.

1. Click projects. instances. operations. list

[\(/spanner/docs/reference/rest/v1/projects.instances.operations/list#try-it\)](https://cloud.google.com/spanner/docs/reference/rest/v1/projects.instances.operations/list#try-it).

## 2. For **name**, enter:

3. Click **Execute**. The response contains the long-running instance operations.

## Use projects.instances.operations.cancel

[\(/spanner/docs/reference/rest/v1/projects.instances.operations/cancel#try-it\)](https://cloud.google.com/spanner/docs/reference/rest/v1/projects.instances.operations/cancel#try-it) to cancel a long-running instance operation.

- 1. Click projects.instances.operations.cancel [\(/spanner/docs/reference/rest/v1/projects.instances.operations/cancel#try-it\)](https://cloud.google.com/spanner/docs/reference/rest/v1/projects.instances.operations/cancel#try-it).
- 2. For **name**, enter the long-running instance operation name as shown in the long-running instance operation response. For example:

(Use the operation name you received instead of this value.) You can also retrieve the instance operation name by listing long-running instance operations [\(#list\\_long-running\\_instance\\_operations\)](#page-4-0)

3. Click **Execute**.

.

## Use projects.instances.operations.delete

[\(/spanner/docs/reference/rest/v1/projects.instances.operations/delete#try-it\)](https://cloud.google.com/spanner/docs/reference/rest/v1/projects.instances.operations/delete#try-it) to delete a long-running instance operation.

- 1. Click projects.instances.operations.delete [\(/spanner/docs/reference/rest/v1/projects.instances.operations/delete#try-it\)](https://cloud.google.com/spanner/docs/reference/rest/v1/projects.instances.operations/delete#try-it).
- 2. For **name**, enter the long-running instance operation name as shown in the long-running instance operation response. For example:

(Use the operation name you received instead of this value.) You can also retrieve the instance operation name by listing long-running instance operations [\(#list\\_long-running\\_instance\\_operations\)](#page-4-0)

3. Click **Execute**.

.